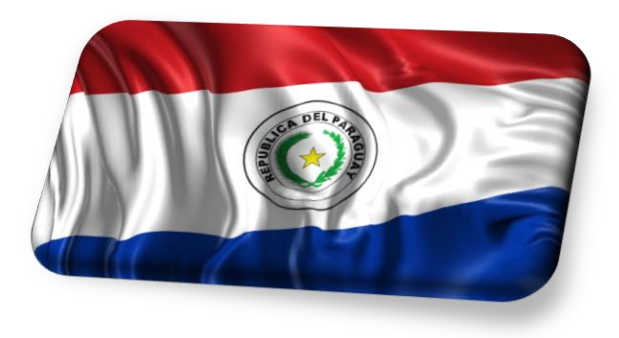

EcaTel

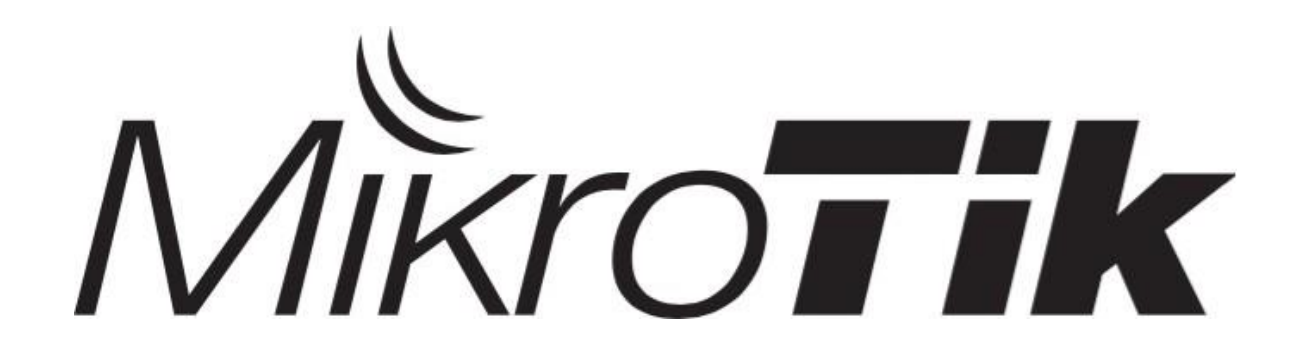

### **MUM – Paraguay 2017 Let's Encrypt (SSL) en MikroTik**

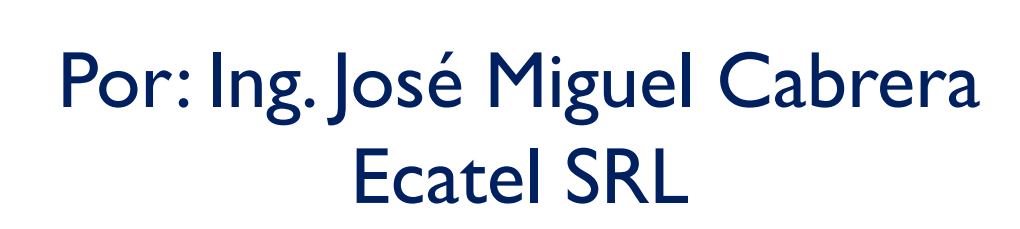

# **MIKROTIK USER MEETING**

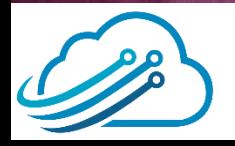

### **Scheduler**

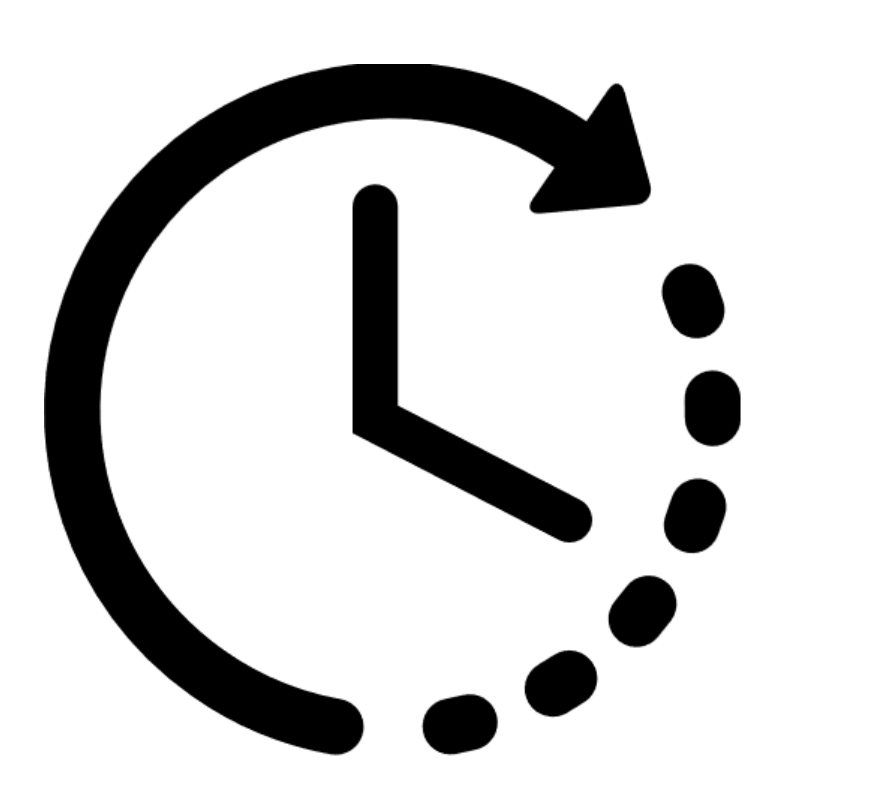

- Presentación de la empresa
- Presentación del expositor
- Oferta de Cursos de Certificación
- Qué es un Certificado Digital
- SSL Gratuito <sup>y</sup> válido
- **Demostración**

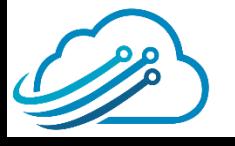

### **Acerca de la empresa**

Es una empresa que se dedica a la **implementación de proyectos** integrando principalmente equipos de la marca Mikrotik, si es necesario combinados con otros marcas.

Brindamos *capacitaciones* **de MikroTik**.

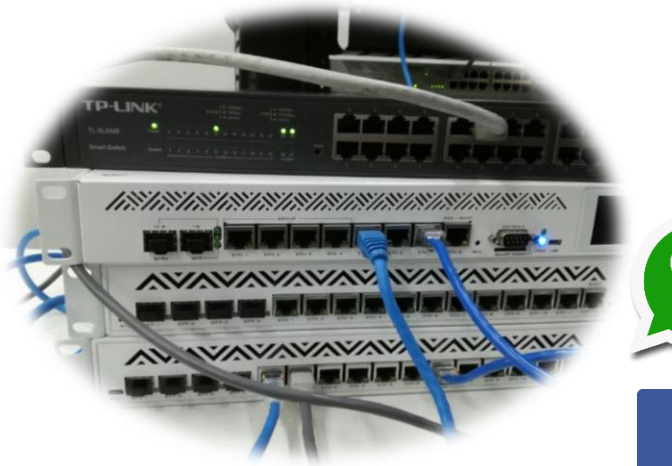

#### *Contáctenos*

info@ecatel.com.py

0991 511 202

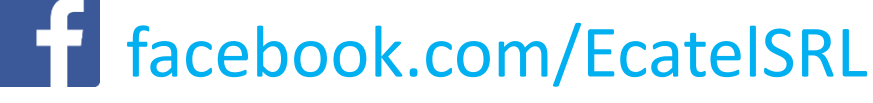

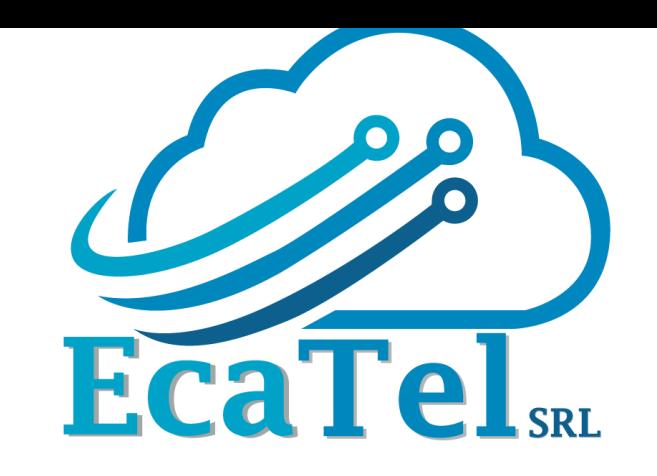

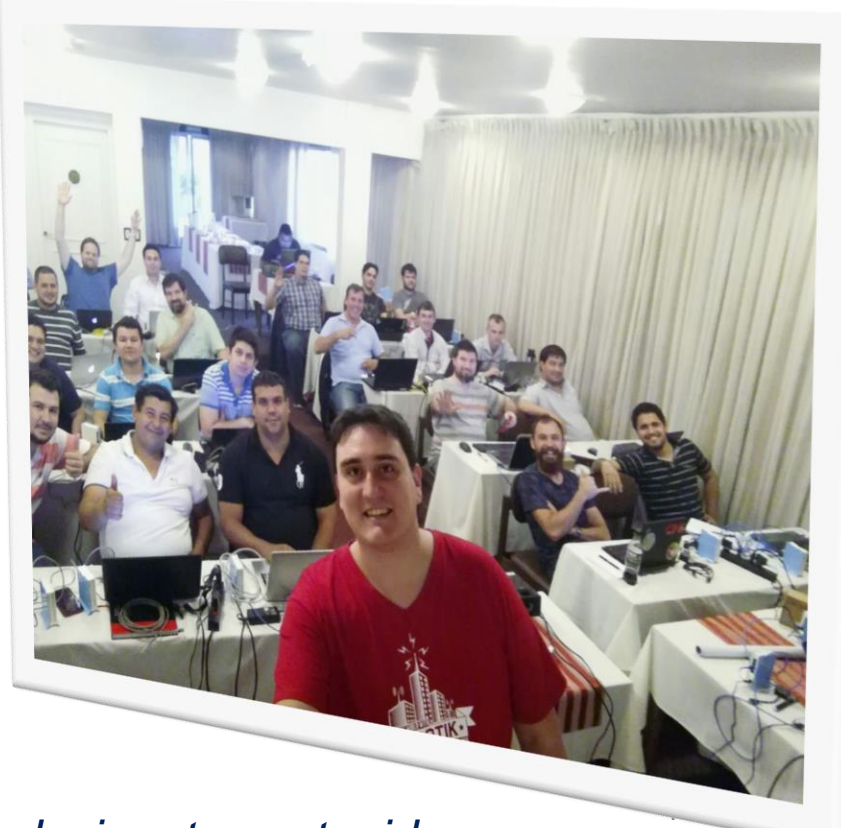

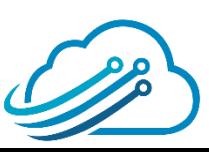

### **1er MTCNA en Asuncion**

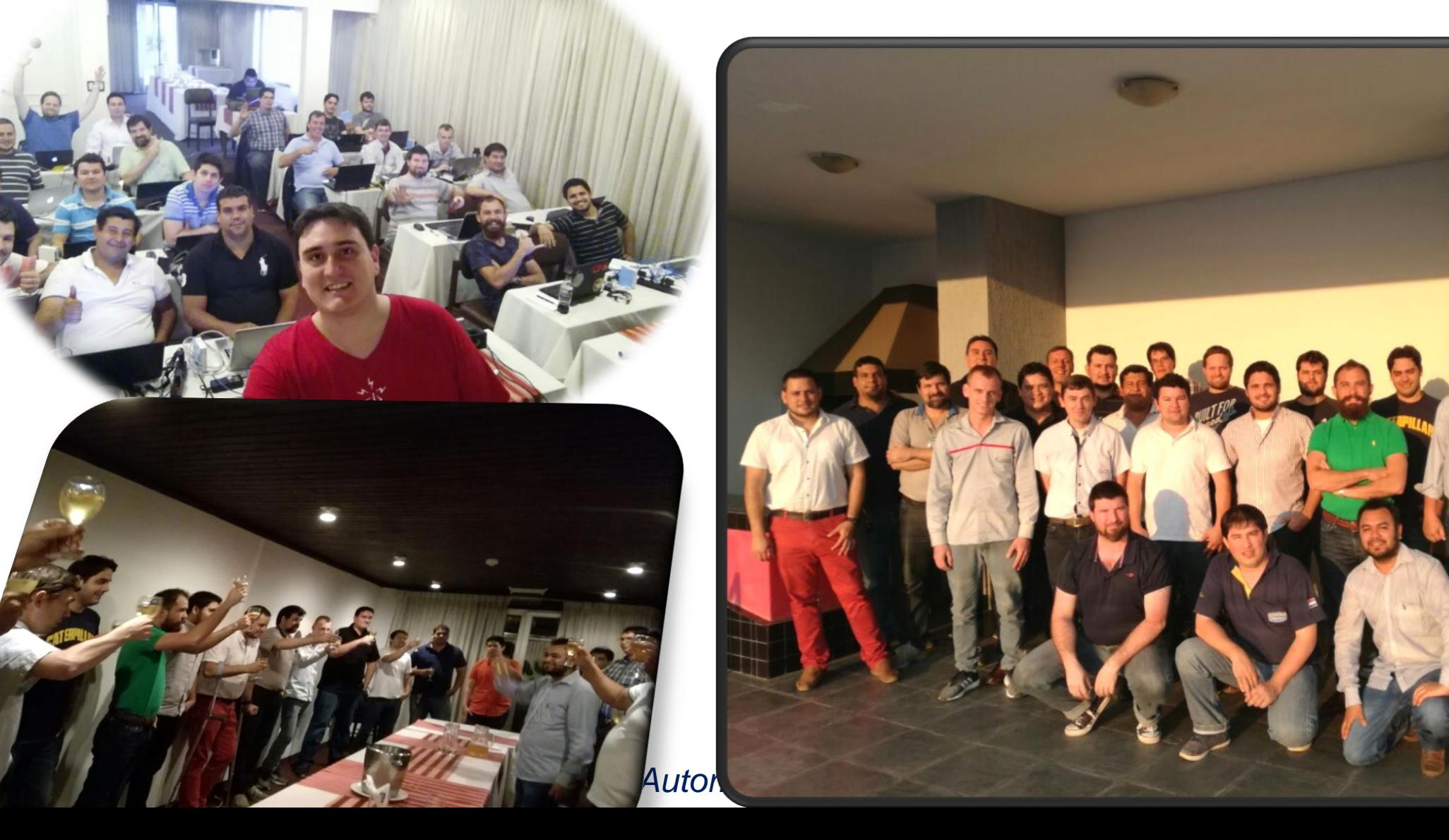

### **Acerca del expositor**

- **Nombre:** Jose Miguel Cabrera Dalence
- **Profesión:** Ing. en Redes y Telecomunicaciones (UTEPSA)
- **Posgrado:** Especialista en Educación Superior Tecnológica (UAGRM)

#### **Experiencia Laboral:**

- Jefe de Proyectos en Ecatel SRL (2015 a la fecha)
- Instructor Mikrotik (2015 a la fecha)
- Jefe Nacional de Telecomunicaciones Banco Fassil (2010-2015)
- Docente Universitario en Utepsa y UAGRM desde hace 5 años.

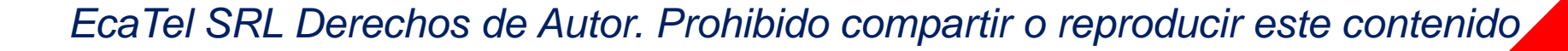

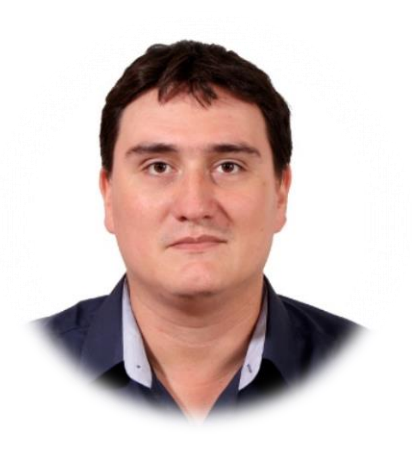

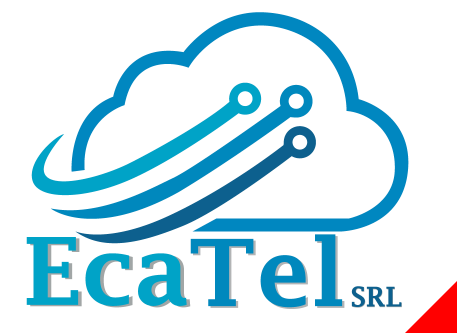

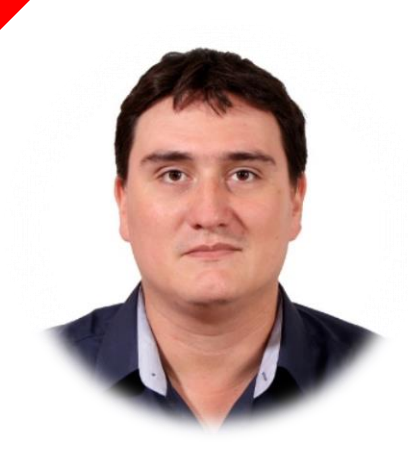

### **Acerca del expositor**

**Certificaciones:**

- **Mikrotik:** MTCNA, MTCWE, MTCRE, MTCINE, MTCUME, MTCTE, MTCIPv6E, Trainer
- **Cisco:** CCNP Security, CCNA R&S, CCNA Security

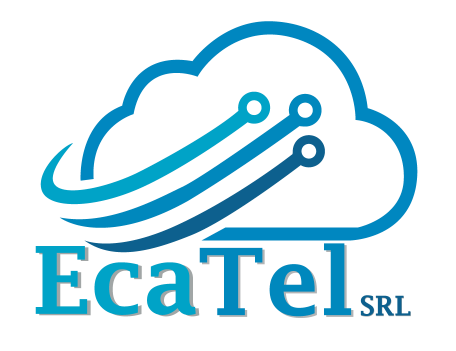

#### **Conferencias y Capacitaciones:**

- Conferencista con disertaciones en: Argentina, Bolivia, Chile, Paraguay y Perú.
- Asistió a capacitaciones en: Bolivia, Ecuador y Estados Unidos
- Dictó cursos de MikroTik en: Bolivia, Chile, Paraguay y Perú

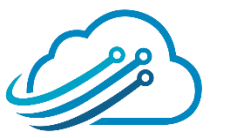

## GERMFICACIONES

# MikroTH

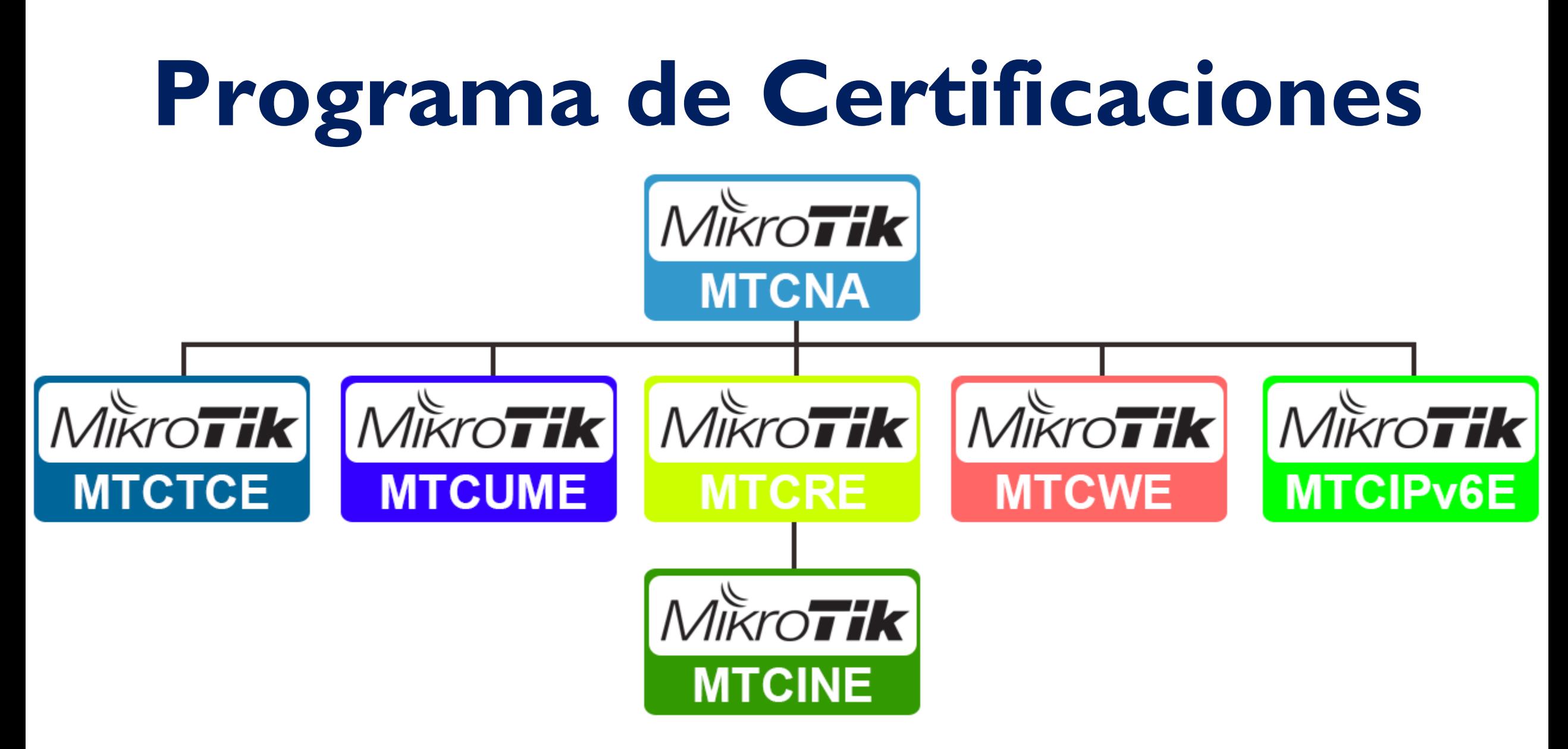

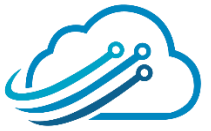

### **Scheduler**

- Presentación de la empresa
- Presentación del expositor
- Oferta de Cursos de Certificación

• **Qué es un Certificado Digital**

- SSL Gratuito y válido
- **Demostración**

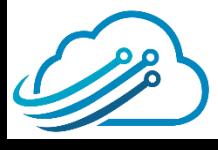

### **Certificado Digital**

#### Es un archivo informático (digital) generado por una Autoridad

de Certificación (CA), esta confirma su identidad digital en

Internet.

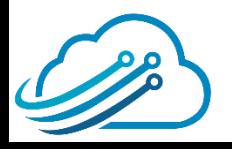

### **Certificado DV**

Es un certificado que confirma que has ingresado al

dominio correcto. Para obtener este certificado el

solicitante debe demostrar que es dueño del dominio.

**El proceso es online y demora tan solo un par de** 

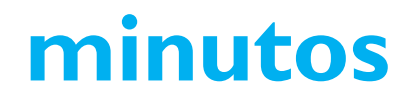

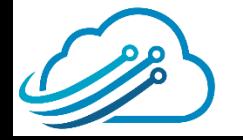

### **Certificado DV**

Este es el nivel más básico de validación SSL. La Autoridad

de Certificación (CA) solo comprueba que usted es

dueño de un dominio específico utilizando la información

contenida en la base de datos WHOIS

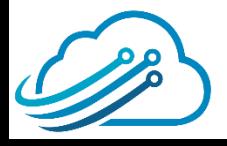

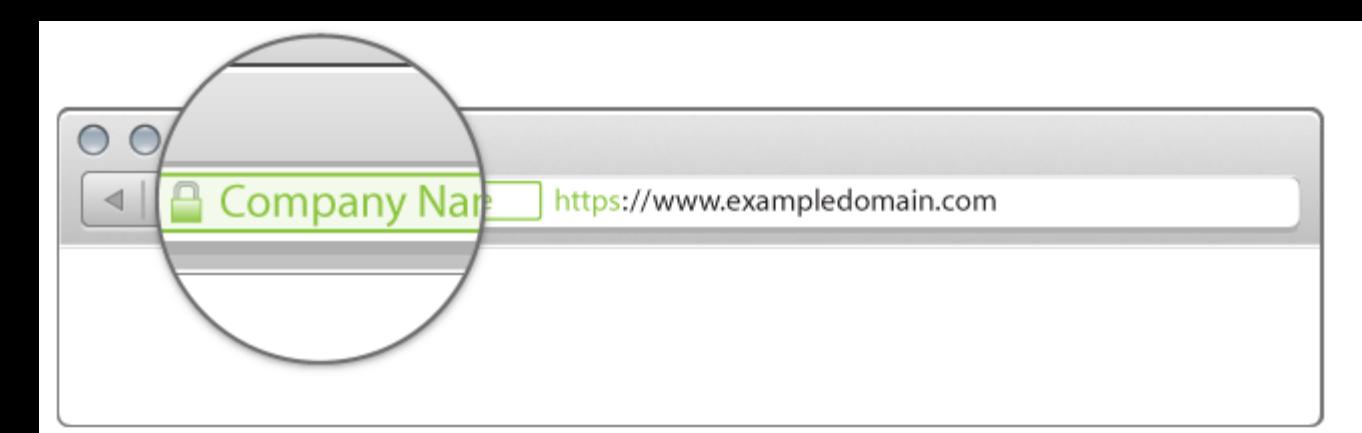

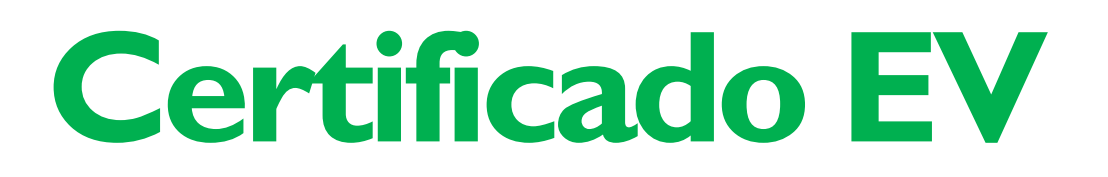

Es un certificado que confirma que la Empresa es válida y

#### está establecida legalmente en su país de origen. Para

obtener este certificado se requiere papeleo físico.

#### **Demora hasta 3 semanas en obtenerse.**

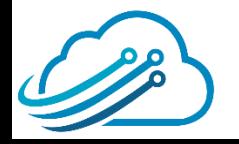

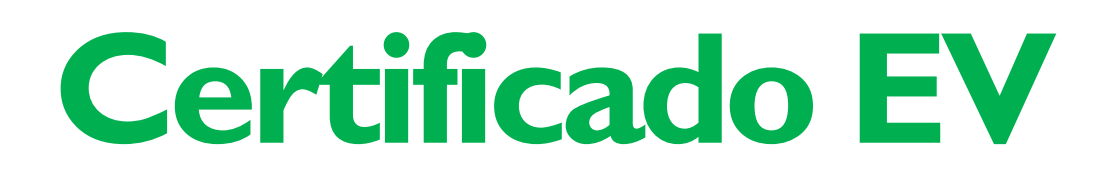

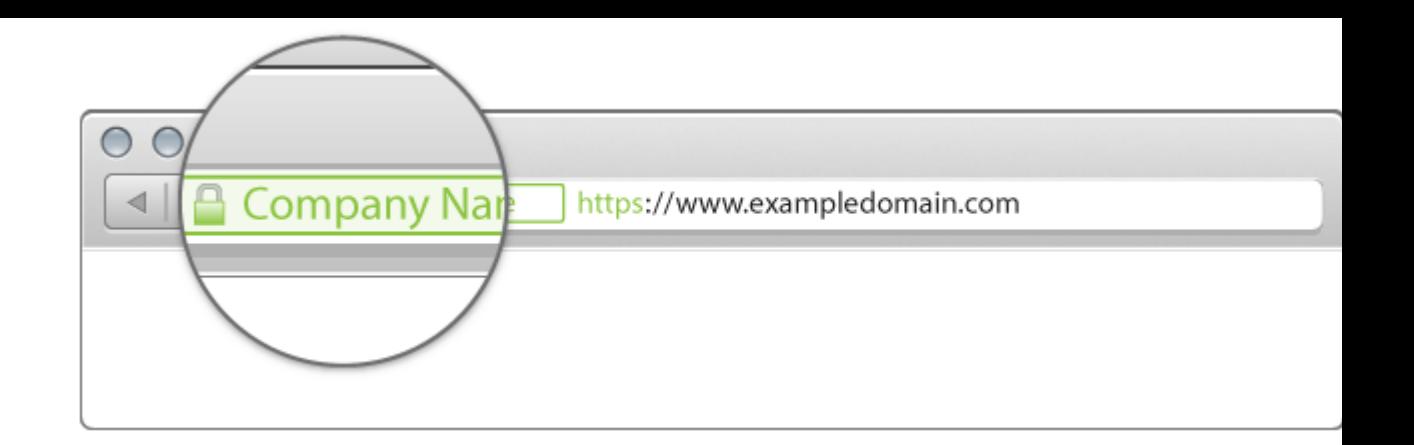

#### En concreto, un certificado SSL con Validación Extendida

#### garantiza a sus usuarios que realmente están viendo su

#### sitio web y no un sitio impostor.

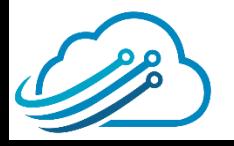

### **EV DV**

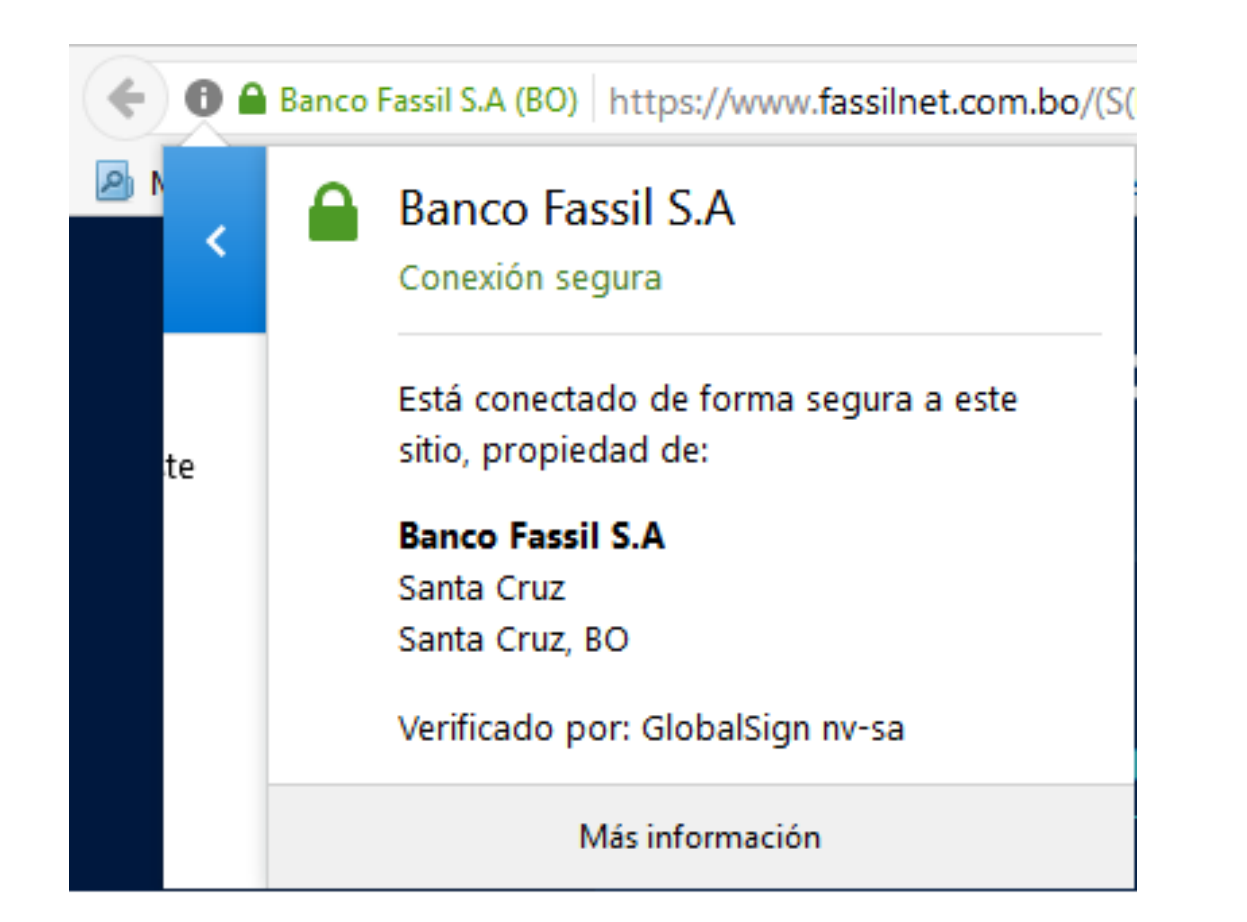

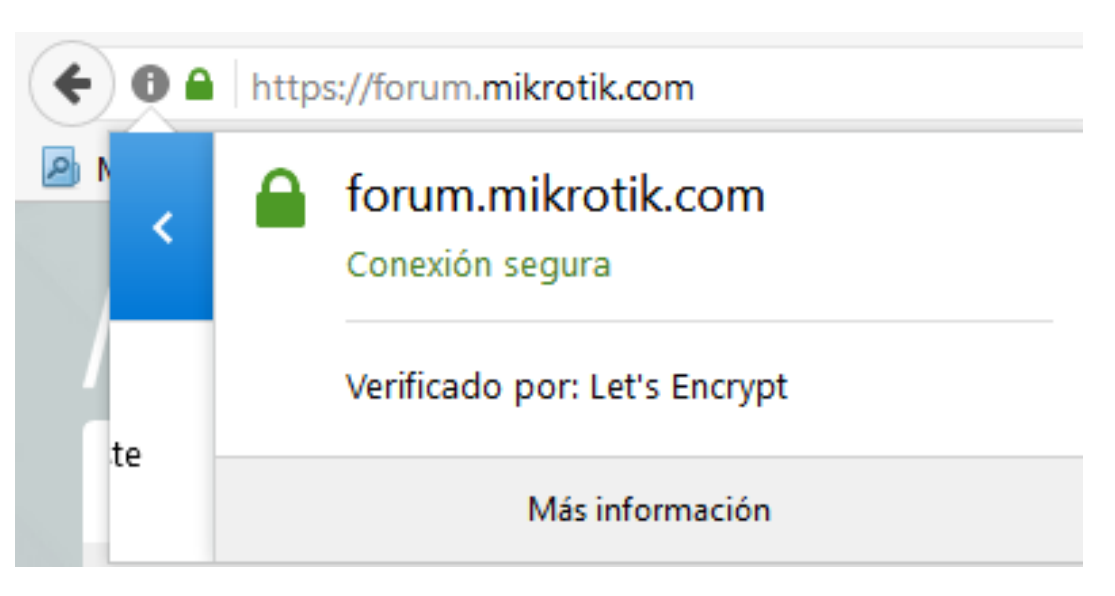

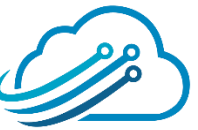

### **Certificado Digital**

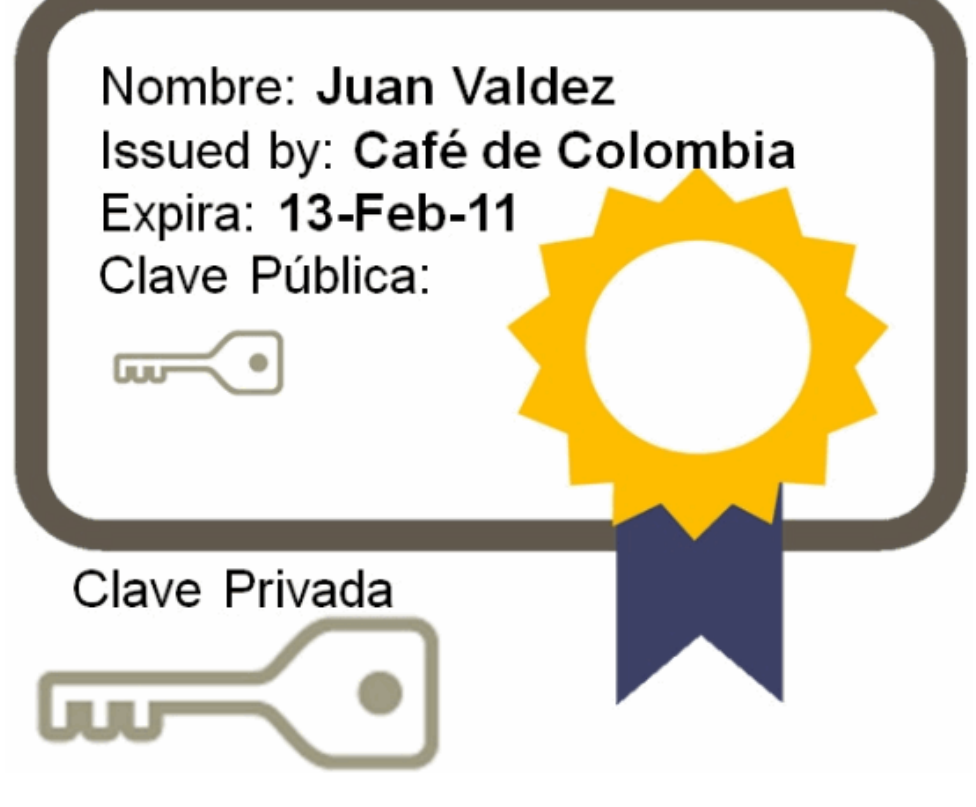

Es una técnica Asimétrica de Encriptación. El certificado es una llave pública, cualquiera tiene acceso.

**Se requiere de la llave privada para**

#### **desencriptar.**

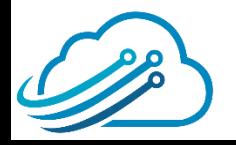

### **Aplicación MikroTik**

Puedes usar un Certificado Digital para:

- Túneles SSTP
- Usar https en tu portal HotSpot
- Activar Https para la administración WebFig (por navegador)
- Activar API-SSL

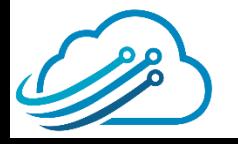

### **Scheduler**

- Presentación de la empresa
- Presentación del expositor
	- Oferta de Cursos de Certificación
	- Qué es un Certificado Digital
- **SSL Gratuito <sup>y</sup> válido**

#### **Demostración**

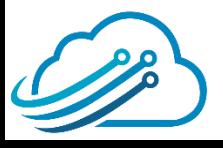

### **Certificados de Pago**

Una Autoridad de Certificados (CA) presta sus servicios, mantener sus servidores y el personal que trabaja no lo hace gratis.

Por esta razón las CA te cobran por emitir el certificado. Hay tarifas al alcance de todo bolsillo.

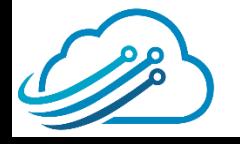

### **Certificados de Pago**

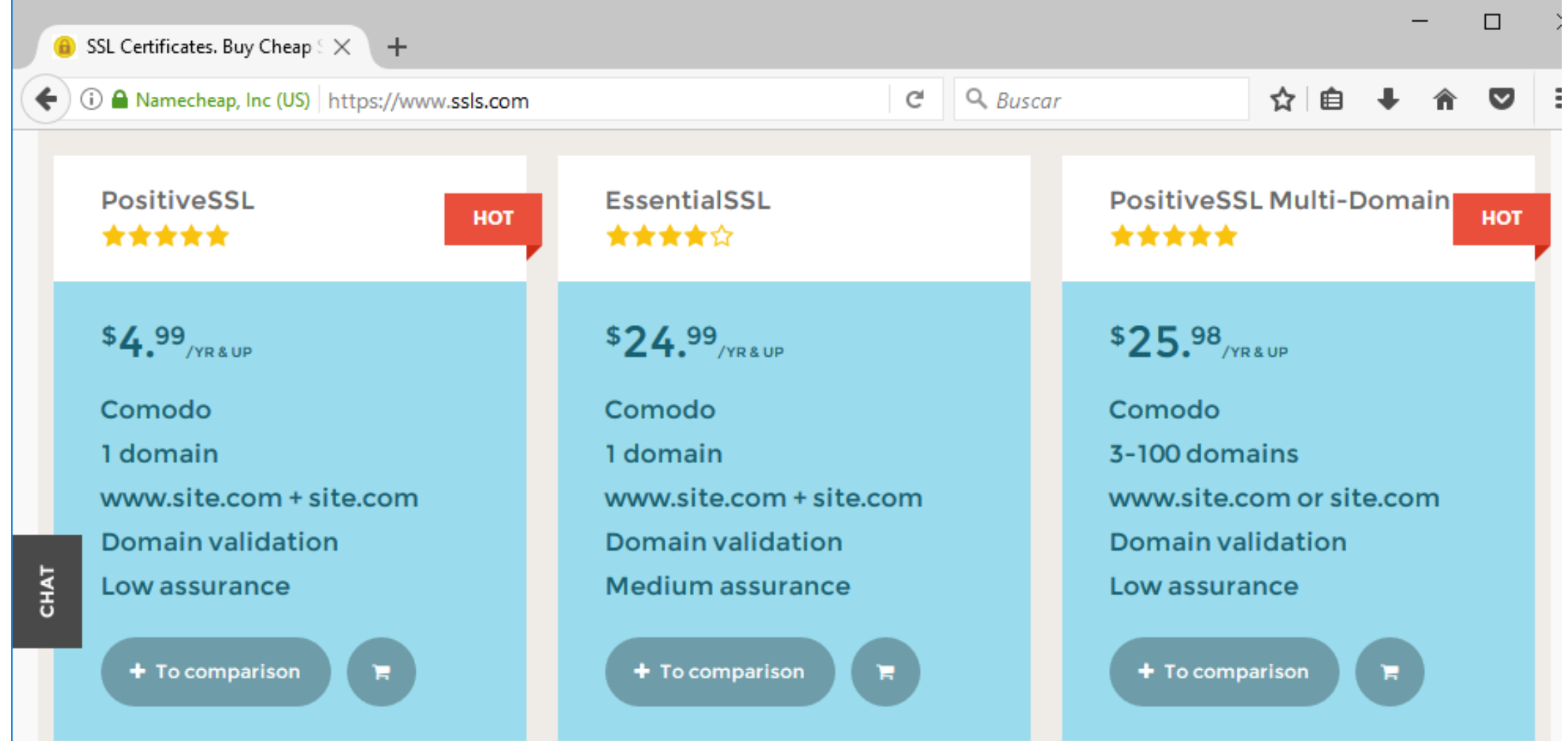

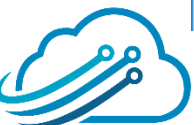

Es una autoridad de certificado (CA) **gratuita**, automatizada y abierta, que se ejecuta para beneficio del público. Es un servicio proporcionado por Internet Security Research Group (ISRG).

#### *¿Por qué gratis?* Gracias a los auspiciadores

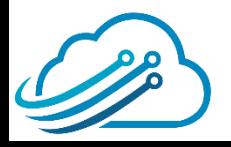

#### **Gkamai** VULTR E. の云片 fastly moz://a **3CX V**OVH 8% FORD<br>FOUNDATION Chrome **IdenTrust** Tintri **B** sumologic **SQUARESPACE** LA *disence* facebook **S** shopify **AUTOMATTIC** thebestvpn © ipinfo.io **COMPOSE CAOULD SiteGround UptimeRobot** infomaniak **E** HOSTPOINT **VTEX** netsparker O DigitalOcean **PlanetHoster**

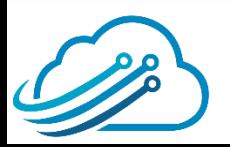

**MAJOR SPONSORS** 

- Gratis: Cualquier persona que posea un nombre de dominio puede usar Let's Encrypt para obtener un certificado de confianza a costo cero.
- Abierto: El protocolo de emisión <sup>y</sup> renovación automática se publicará como un estándar abierto que otros pueden adoptar.

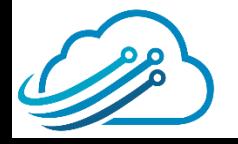

• **Cooperación:** Es un esfuerzo de la comunidad <sup>y</sup> en beneficio de ella misma, más allá del control de cualquier organización.

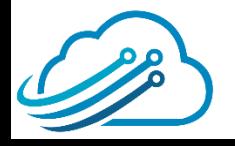

### **Let's Encrypt en MikroTik**

- Este CA emite certificados gratuitos con vigencia de <sup>90</sup> días, puedes renovar cuantas veces quieras y sigue siendo gratuito.
- El protocolo ACME permite la renovación automática

sin la intervención humana

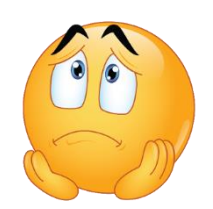

• MikroTik no soporta el protocolo ACME

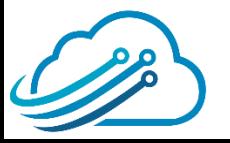

### **Solicitud 100% Online**

- Gracias al sitio web <https://www.sslforfree.com/> no necesitaremos meter complicados comandos en Linux.
- El sitio interactua con el CA Let's Encrypt para generar el certificado.
- Te envie un email <sup>1</sup> semana antes de vencerse para que renueves el certificado.

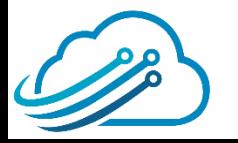

### **Solicitud 100% Online**

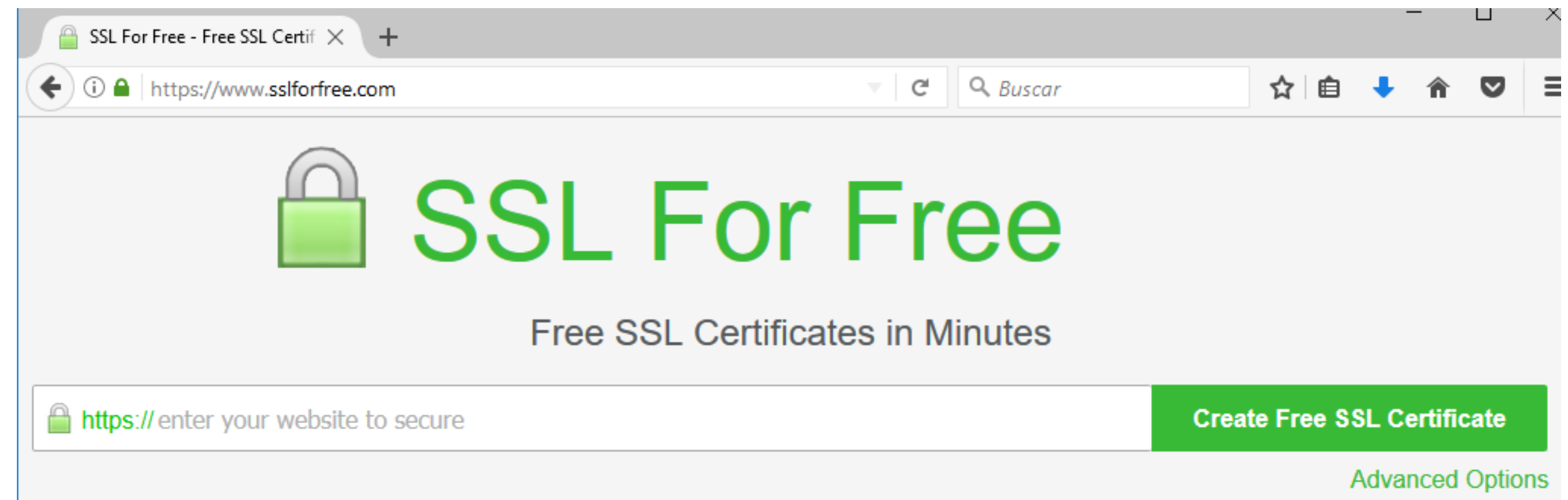

#### Debes ingresar el nombre del dominio para tu certificado

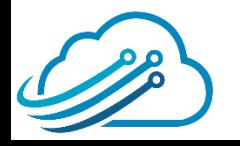

☆

Need Help? Login

#### Free SSL Certificate Validation for "hotspot.ecatel.com.py"

EJ C

 $Q$  Buscar

(Add / Edit Domains | Regenerate Account)

Verify that you own the domain through your web server or if your domain is not yet on a web server then verify it through the DNS. This prevents other people from getting an SSL certificate for your domain. By continuing you agree to the Lets Encrypt service agreement. You may need to whitelist 66.133.109.36 if your website is behind a firewall. If you receive a 504 Gateway timeout and cannot connect anymore then open another incognito/private browser or a different browser to connect again. If you have your own CSR use manual verification and input it after generating domain verification files. If you use IIS on Windows you may have to do additional steps.

#### **Automatic FTP Verification**

Enter FTP information to automatically verify the domain

#### **Manual Verification**

Upload verification files manually to your domain to verify ownership.

#### **Manual Verification (DNS)**

Use this if you cannot verify through a web server or cannot use port 80 or 443. You will be adding a TXT record to your DNS server.

#### Elige el método que mejor te convenga para validar que eres dueño del dominio

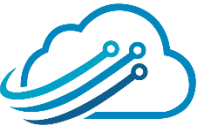

### **Scheduler**

- Presentación de la empresa
- Presentación del expositor
- Oferta de Cursos de Certificación
- Qué es un Certificado Digital
- **SSL Gratuito y válido**

#### • **Demostración**

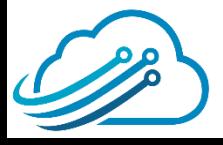

### *¡SHOW TIME!*

# *DEMOSTRACION*

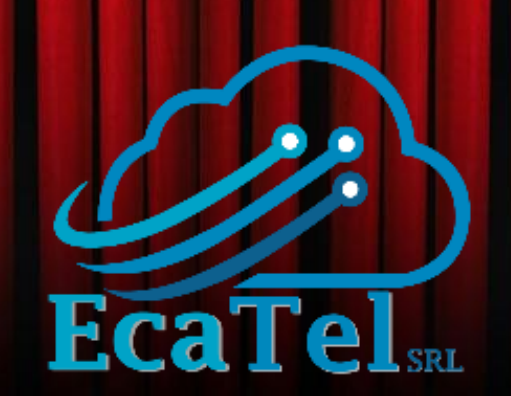

#### **Acerca de nosotros**

Somos una empresa dedicada a brindar soporte en soluciones con MikroTik

También somos un centro autorizado de certificacion. Con nuestros cursos podrás capacitarte y obtener las certificaciones de MikroTik.

#### **Proximos Cursos**

**MTCNA MTCTCE** 29 Ago 2017 26 Ago 2017

Reserva ahora con 448.000 GS.

#### **Certificaciones**

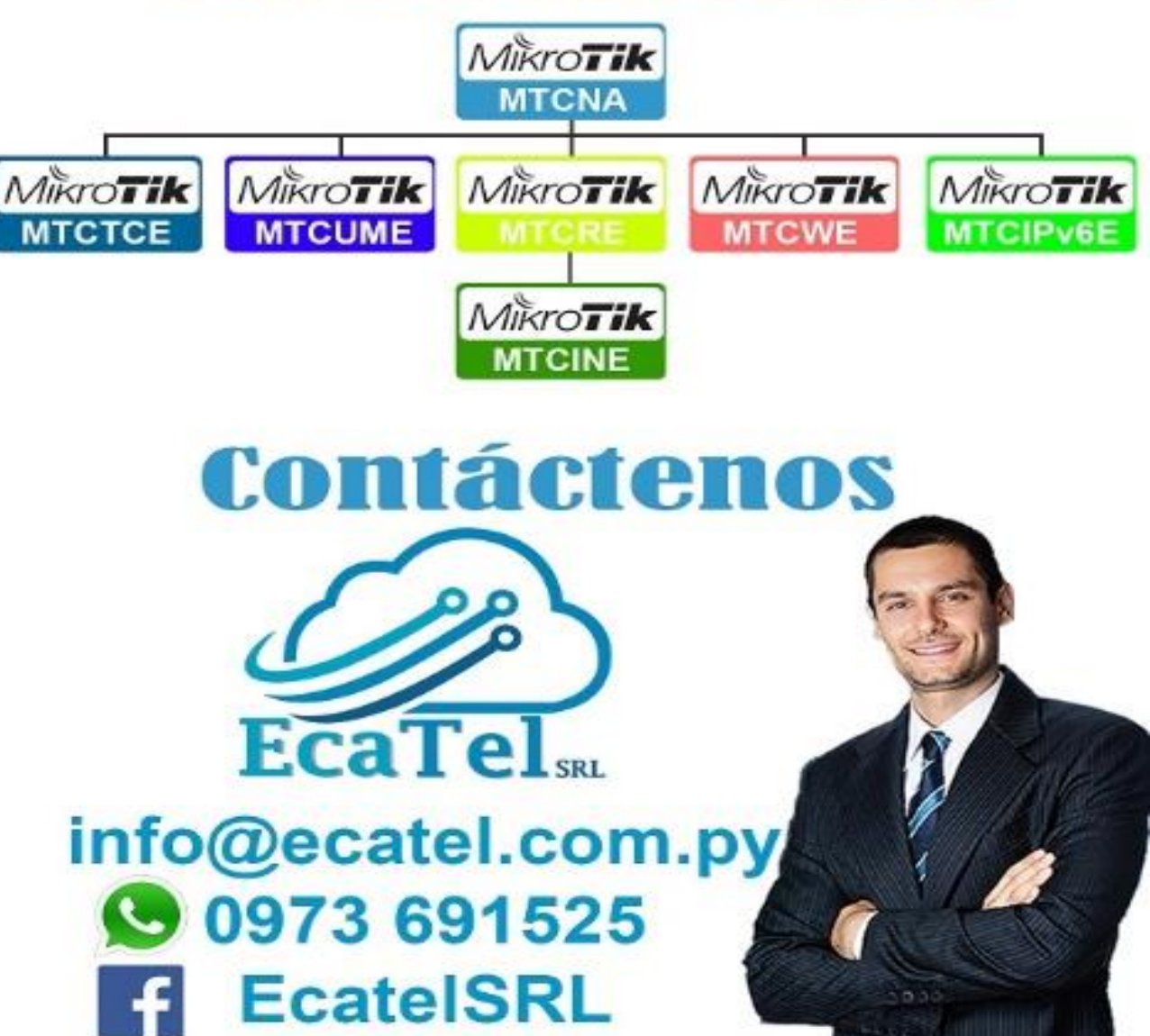

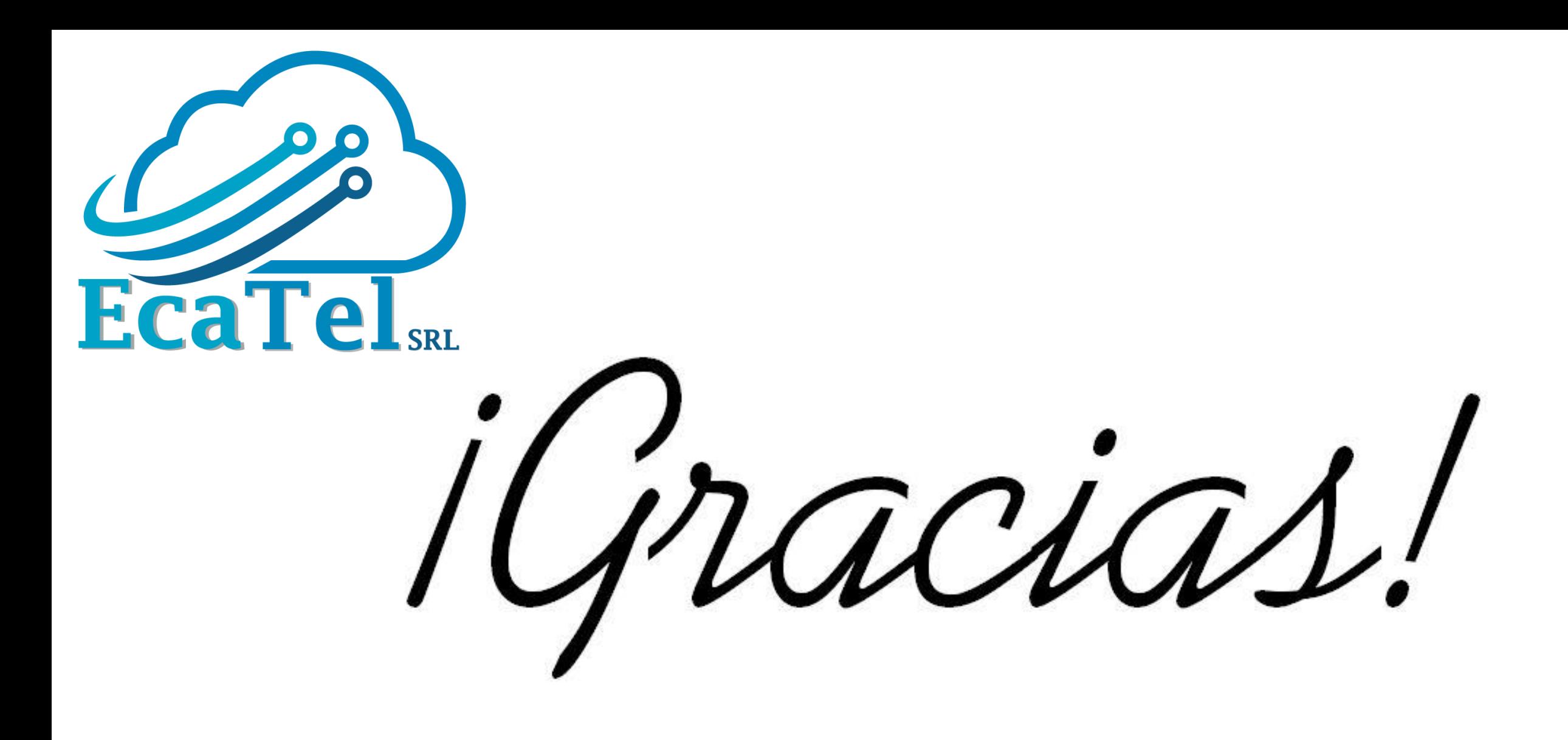